# 普通型高級中等學校生涯規劃學科中心

## 【公開觀課】市場變動與未來發展

### 壹、 計畫依據

教育部國民及學前教育署 112 年 7 月 19 日臺教國署高字第第 1120094055 號函核定普通型高級中等學校生涯規劃學科中心 112 學年度工作計畫。

## 貳、 目的

落實十二年國民基本教育課程綱要總綱,持續提升教學品質及學生學習成 效,形塑同儕共學之教學文化,實施公開授課,並進行專業回饋。

## 參、 辦理單位

一、指導單位:教育部國民及學前教育署。

- 二、協辦單位:普通型高級中等學校生涯規劃學科中心(高雄市立中正高級 中學)。
- 三、承辦單位:國立屏東高級中學(屏東縣屏東市忠孝路 231 號)。

#### 肆、 參加對象:

全國公私立高中職生涯規劃科教師或輔導教師。

#### 伍、 研習時間、地點與人數

- 一、研習日期:112 年 12 月 5 日(星期二)08:30-10:30。
- 二、研習方式:Google Meet 線上研習。
- 三、研習人數:250 人。

#### 陸、 課程內容

- 一、授課老師:周宴朱輔導老師/ 國立屏東高級中學
- 二、教學領域:普通型高中生涯規劃科
- 三、上課年級:高三
- 四、課程介紹:周宴朱老師上課使用「創新」出版社教材,本次上課內容是 第五章登高望遠遇未知 5-1 市場變動與未來發展,再請師長參考您手邊 現有的出版社教材對應之單元。

五、研習流程:

| 時間                 | 主題/內容           |
|--------------------|-----------------|
| 08:30-08:50 (20分鐘) | 線上報到            |
| 08:50-09:10 (20分鐘) | 說課/休息/轉場        |
| 09:10-10:00 (50分鐘) | 觀課-5-1市場變動與未來發展 |
| 10:00-10:30 (30分鐘) | 休息/轉場/議課        |

## 柒、 報名方式

- 一、全國公私立高中職生涯規劃科教師或輔導教師,請登入全國教師在職進修資訊網報名 (研習代碼:4125163)
- 二、報名時間:即日起至 112 年 11 月 30 日(星期四)止。

#### 捌、 要如何取消報名**?**

- 一、為避免報名研習,卻未參加,被在職網系統記錄【曾有「報名但未參與研習」紀 錄】,請師長依循下列方式,逕自取消,以免影響日後參加本中心活動資格。
- 二、取消報名會因時間條件有不同取消方式,請參照以下說明。
- (一)自行取消:

在線上報名開放時間內(11/30 前),可以直接在「線上報名專區」內點選「取消報 名」,自行取消。

(二)聯絡開課承辦人取消:

如果超過線上報名開放時間(11/30 後),就無法自行取消。

請聯繫(E-mail 或致電)開課承辦人謝小姐,協助將您的報名資格變更為「審核不 通過」, 即可取消報名。

## 來信或來電,告知您:**1.**要取消參加研習之日期 **2.**全國在職進修網報名之編號**(**在姓 名欄的左側,數字 **1-200)3.**姓名 **4.**服務學校,以加速辦理取消作業。

研習承辦人謝小姐電話:(07)7491992 轉 8512

E-mail: [hscr@cchs.kh.edu.tw](mailto:hscr@cchs.kh.edu.tw)

三、研習結束次日,本中心進行研習時數核發作業,倘若未參加研習,亦未依上述方式 取消,導致系統紀錄【曾有「報名但未參與研習」,則歉難溯及辦理審核不通過。

## 玖、 核發研習時數

- 一、研習結束後,需連結 Google 表單(https://forms.gle/kPHtDSzopRGttBq88)辦理簽 退,繳交「觀課紀錄表」者,核發研習時數 2 小時。
- 二、「觀課紀錄表」可至教育部國民及學前教育署普通型高級中等學校學科資源平台> 生涯規劃學科中心>最新消息>教師研習>「市場變動與未來發展」研習頁面下 載:

[https://ghresource.k12ea.gov.tw/nss/main/freeze/5a9759adef37531ea27bf1b0/yhNIQgG52](https://ghresource.k12ea.gov.tw/nss/main/freeze/5a9759adef37531ea27bf1b0/yhNIQgG5234/65498aa64f4d3f6cc856acd4?vector=private&static=false) [34/65498aa64f4d3f6cc856acd4?vector=private&static=false](https://ghresource.k12ea.gov.tw/nss/main/freeze/5a9759adef37531ea27bf1b0/yhNIQgG5234/65498aa64f4d3f6cc856acd4?vector=private&static=false)

- 三、上傳觀課紀錄表,檔案名稱請用您的「姓名」命名,其他非姓名的資訊,如日期、 服務單位、別稱、符號、英文名等,都不要寫,以免影響檔案判讀。
- 四、觀課紀錄表繳交至12月5日止,逾期不予核發研習時數。

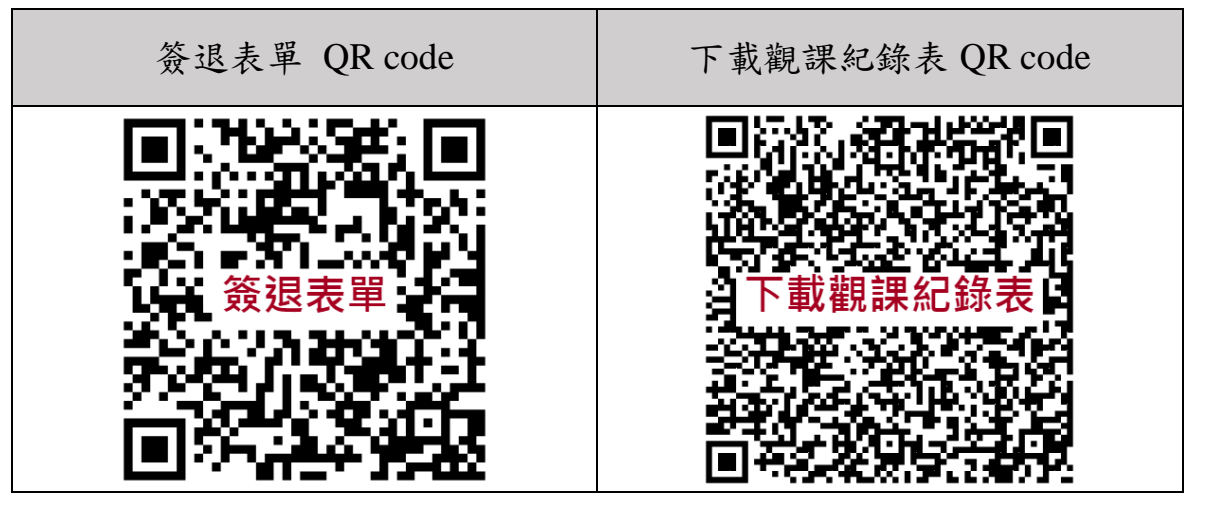

## 壹拾、 注意事項

一、為避免遺漏 Google Meet 留言板提問,如要發問,請師長至 Padlet 網頁 (https://padlet.com/hscr/10-30-abbi5b9bkue8kr2x),將於「議課」時間進行討論。

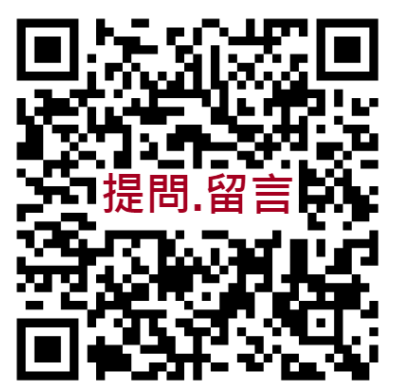

二、本研習開啟 2 個鏡頭

(一)一台鏡頭看「學生學習狀況」,設置在教室前方講桌,鏡頭朝向學生,Google 顯 示名稱:(前鏡頭)學生學習狀況。

- (二)一台鏡頭看「授課進度」,設置在教室側邊,鏡頭朝向老師、黑板,Google 顯示 名稱:(側鏡頭)授課進度。
- (三)您可選取「釘選」畫面功能,觀看授課進度/學生學習狀況。
- 四、本研習的收音採環境音模式(會聽到周遭環境所有的聲音,可能無法聽得很清 楚),授課教師已將麥克風調整至班級上課可接受的最大音量,再請師長調整您的 視聽設備至最適音量,謝謝您的體諒。

# 國立屏東高級中學教學觀課紀錄表

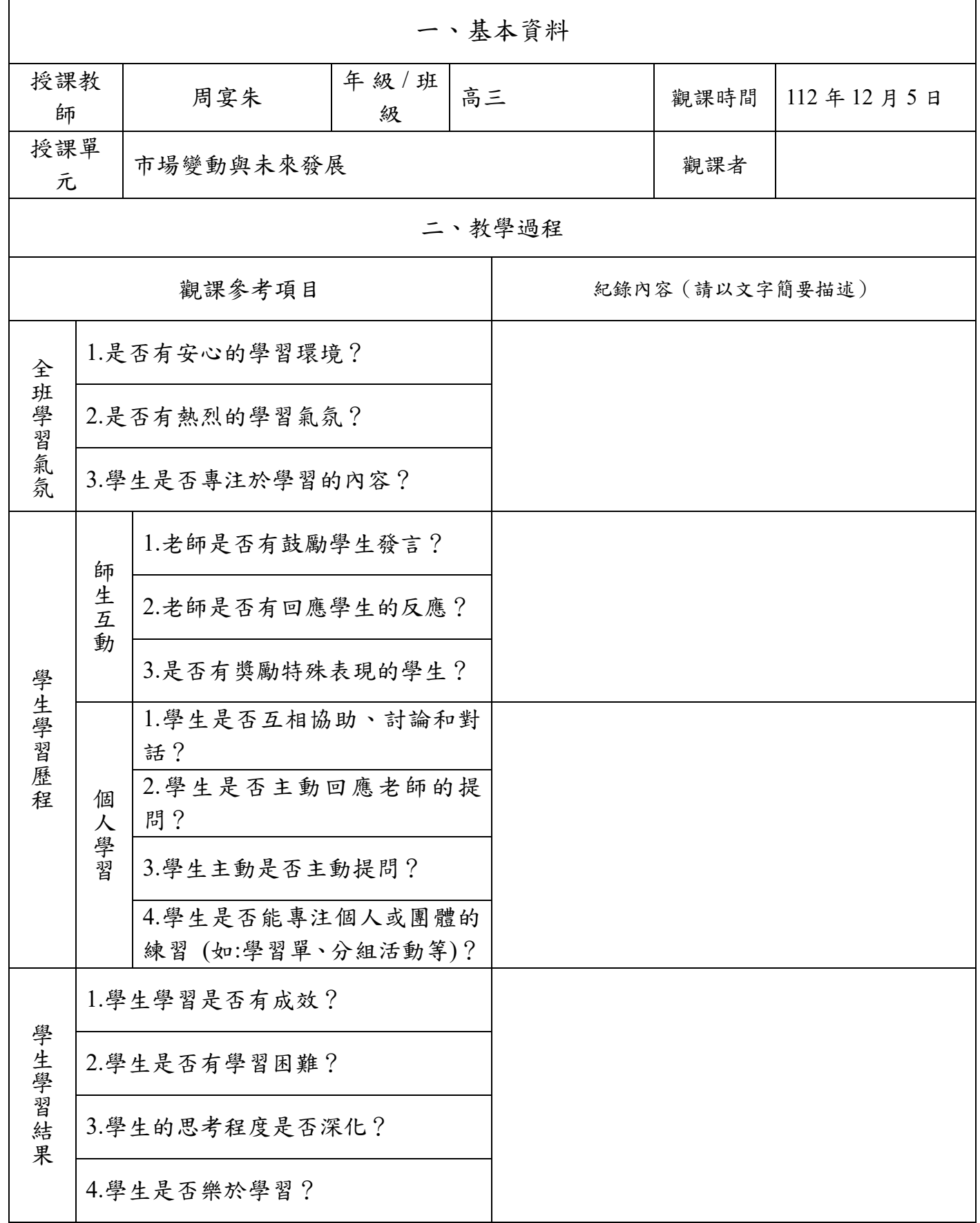